This is a guide for getting started with the Hopspots Key:connector. You can now connect up to 55 Hopspots-tiles to any computer or other devices that can connect to a Bluetooth keyboard. Use the Hopspots-tiles to control an existing game or make up your own game in for example Scratch. Have fun!

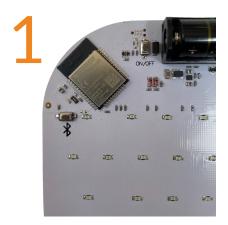

Turn on the key: connector on the back where it says ON/OFF. (Remember to insert batteries first)

Now place the Key:connector on a flat surface (eg a table) so you can see all the keys. There should now be a green light in the power icon on the front.

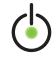

2

Connect the key: connector to your computer, like it was a wireless Bluetooth keyboard. Go into the computer's Bluetooth settings and connect to key:connectorxxxxx

(xxxxx=the unique number on the back of your Key:connector).

Now you can type on your computer by pressing the keys as it is a touch keyboard. Test it in a note document or similar so you know the connection works.

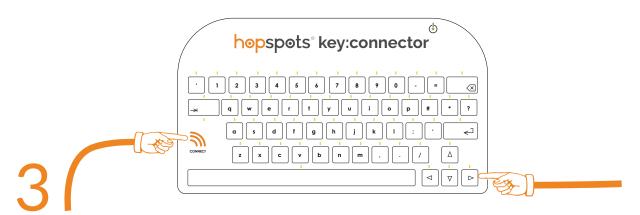

You can now assign keys to the Hopspotstiles by holding down 'connect' + the key you want to assign. After 3 seconds, the key flashes and you can go and step on the Hopspots-tile that you wish to assign the key to. You have 30 seconds to step on the hopspots tile (possibly step 2 times if it is in sleep mode).

## 4

Continue assigning all the keys you want to the hopspots tiles. Now you can play your own games with your feet.

Have fun jumping through your games!